# **PAPA MURPHY'S ONLINE ORDERING**

#### **HOW TO NAVIGATE AND WHAT TO EXPECT . . .**

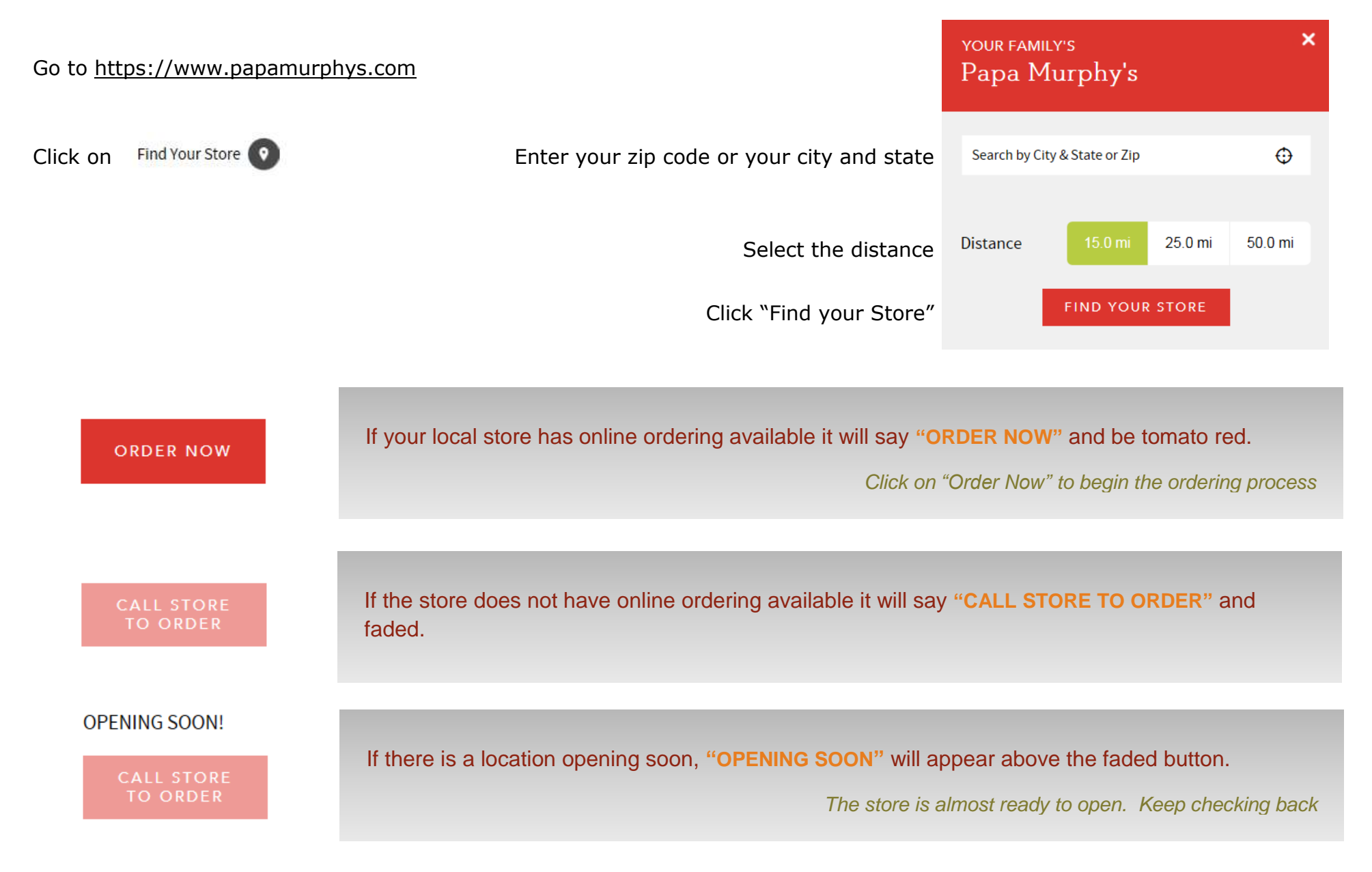

To order a pizza, select one of our pizzas or Create Your own.

You can scroll down through each category or you can skip through to the category by clicking on the category from the title bar below…

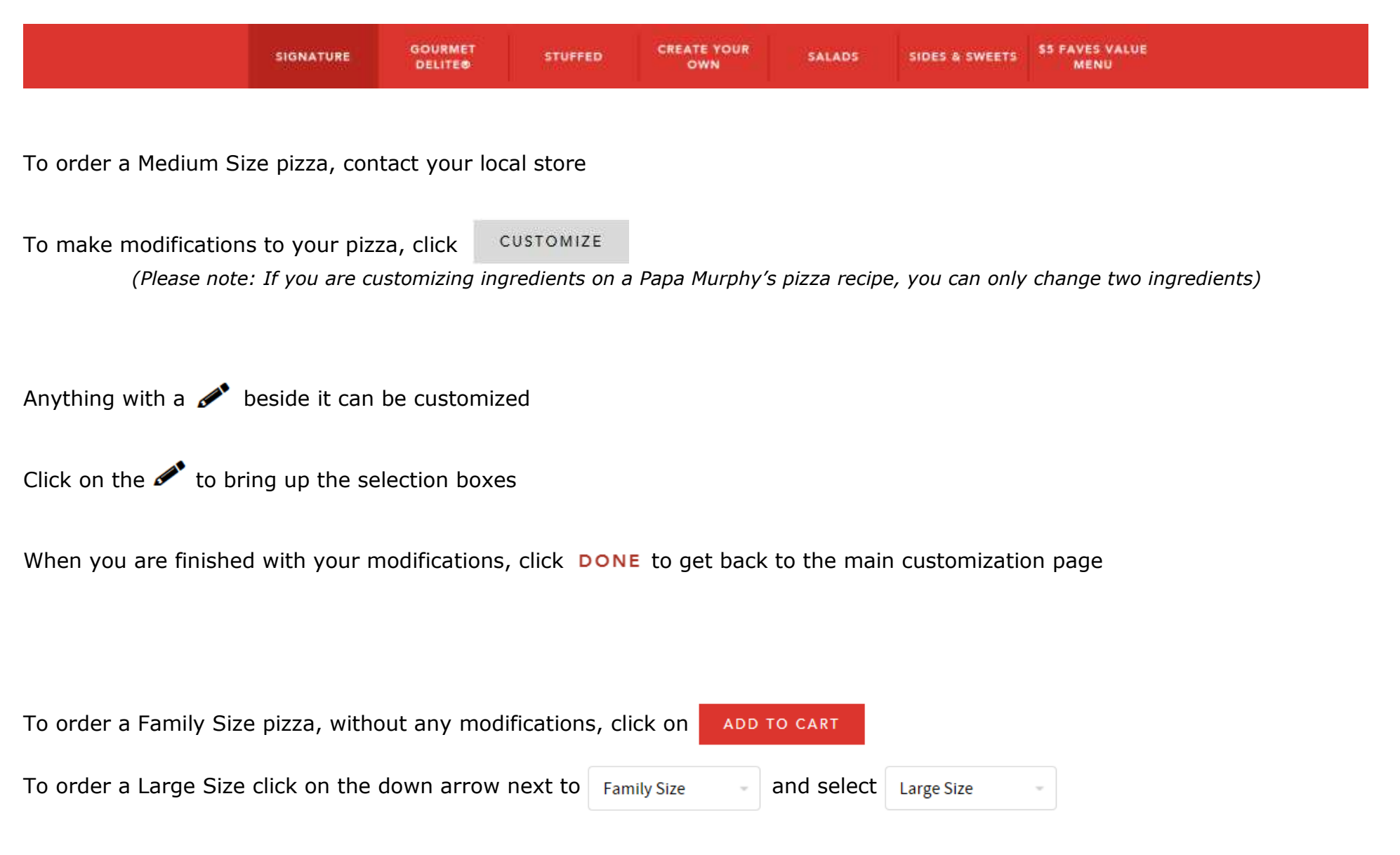

#### THIS IS HOW WE DOUGH IT

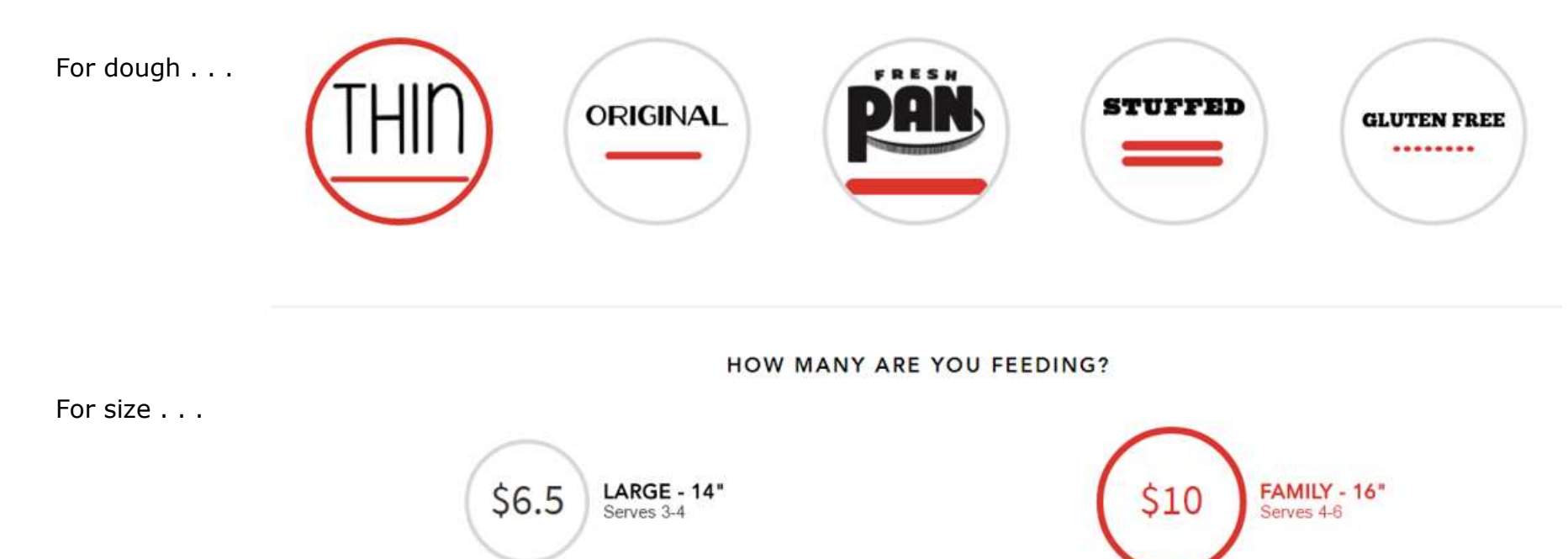

*To order a Medium Size pizza, contact your local store*

For sauce . . .

**FEELING SAUCY?** 

Choose your sauce from these four sauces

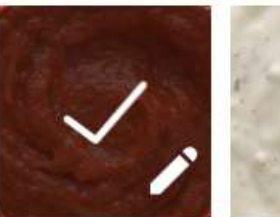

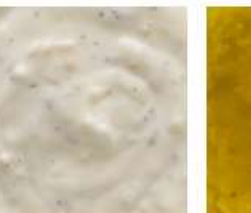

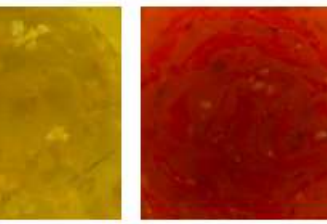

Olive Oil &

Garlic

**Traditional** Red

**Creamy Garlic** 

**Sweet Chili** 

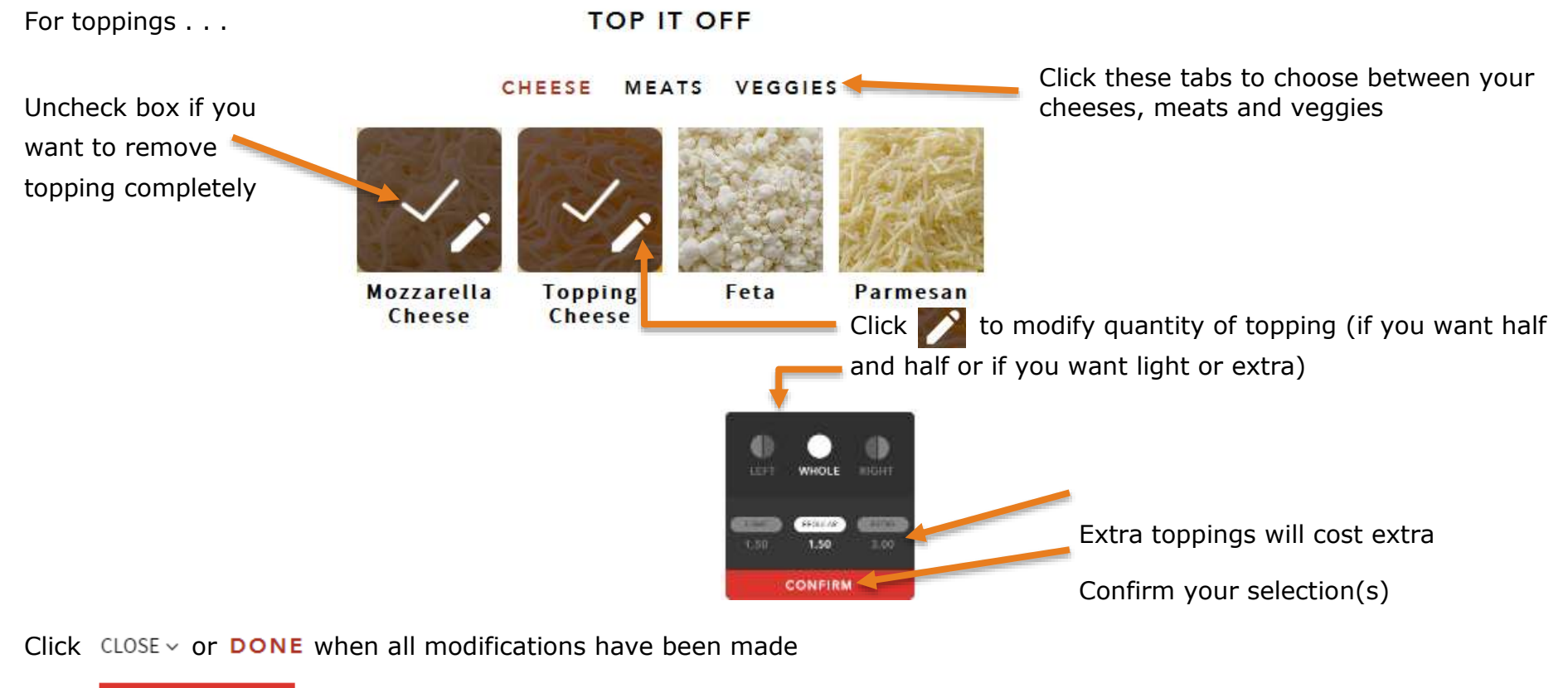

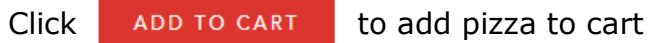

Repeat process for any additional pizzas you order

Click  $\left( \frac{1}{2} \right)$ , then click **CHECKOUT** when you are ready to purchase

Click  $\times$  to remove an item from your cart

Final pricing will be shown on the payment page

Log in to registered account,

## Before you check out...

Would you like to sign in so that we can help you place

your order faster or add deals to your order?

Create an account or

Continue to check out as a Guest

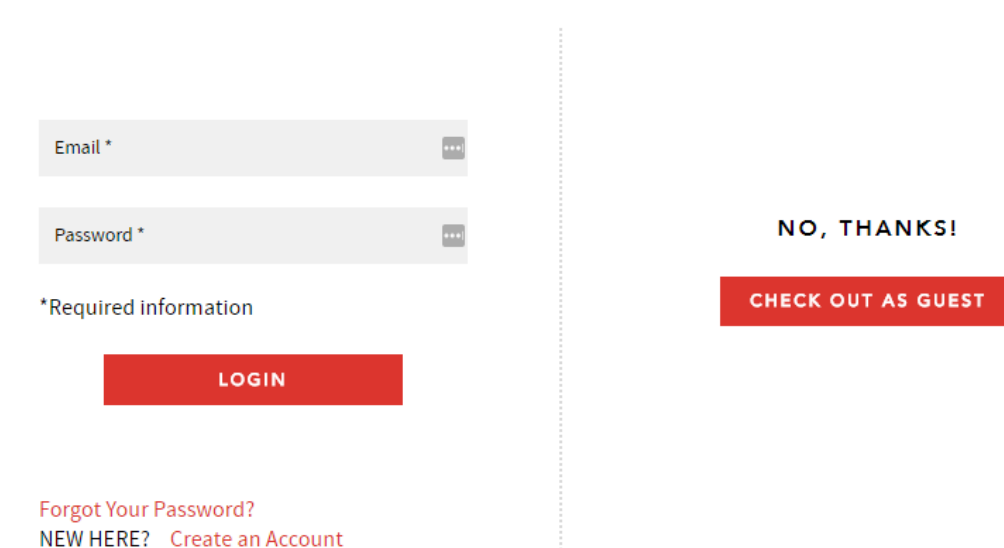

*Note: Our website and our mobile app are not connected at this time. Each will require a unique email address.*

#### **For password resets, please try these steps to reset your password:**

- 1. Click on Forgot Your Password
- 2. Enter your email address and click on submit
- 3. If the system does not recognize your email you will need to create a new account
- 4. Please check your inbox for a new link to reset your password. If you do not see the email, we recommend you check your spam folder to see if your mail was not sent there. Follow the instruction on the email to reset your password.
- 5. If the password reset does not work, please let us know. You can contact us at 844-260-2501 or fill out a web form on the "Contact Us" page of our website. Let us know that you have tried the password reset and it did not work.

#### **For issues while attempting to change or delete your username:**

- 1. Unfortunately at this time we are unable to delete or modify usernames or email addresses that have been entered in our online ordering system.
- 2. An account with a different email address will be needed to begin a new account.
- 3. We cannot delete accounts from the online system. Your old account will remain inactive. The only person that can access that account is you.
- 4. For all accounts, Papa Murphy's only stores the last four digits of any credit card that was on file so any of your financial information stored with us will not be compromised.
- 5. We cannot delete a credit card from your account.
- 6. As a customer you may always opt to check out as a guest to complete your online order.

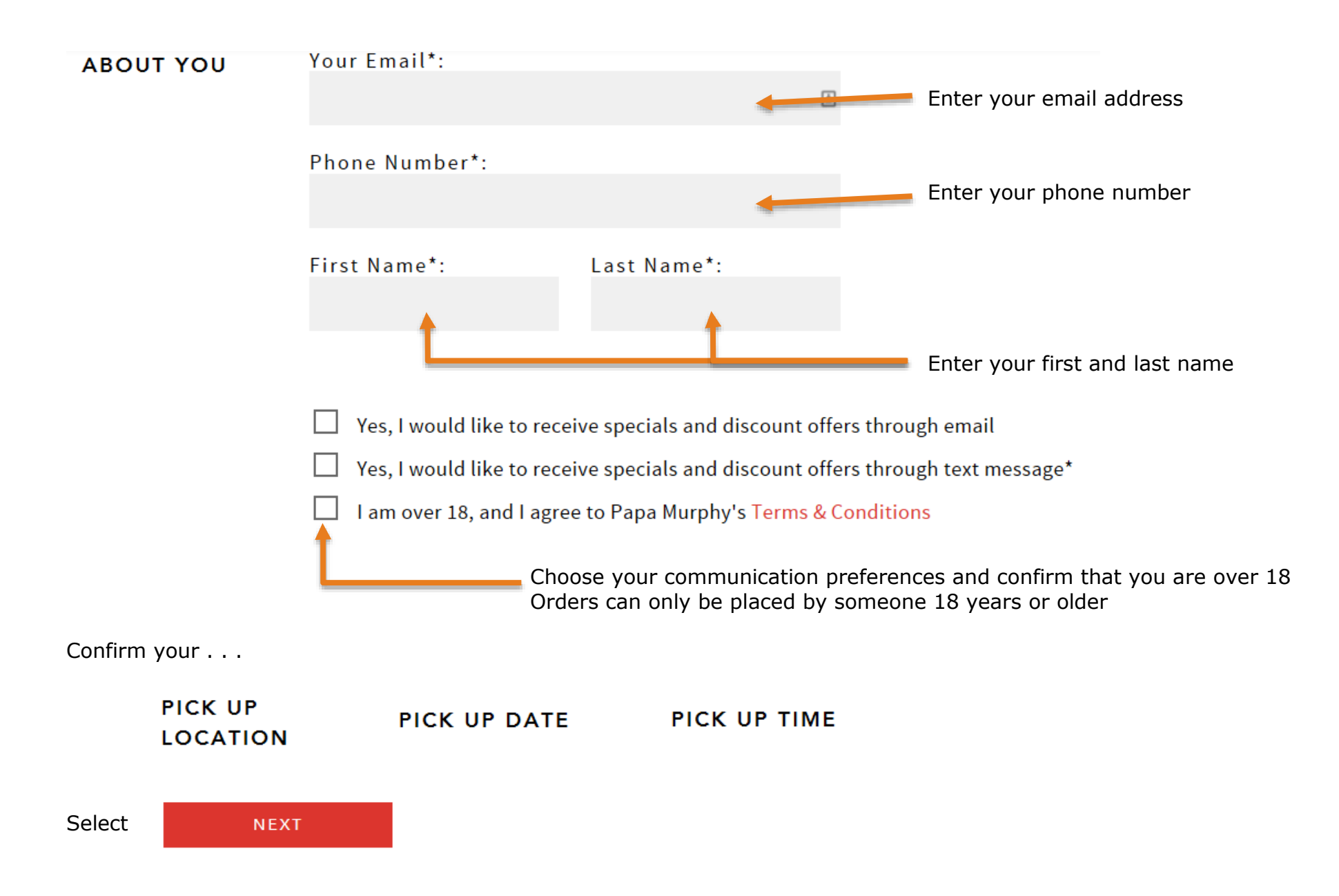

### Enter payment information

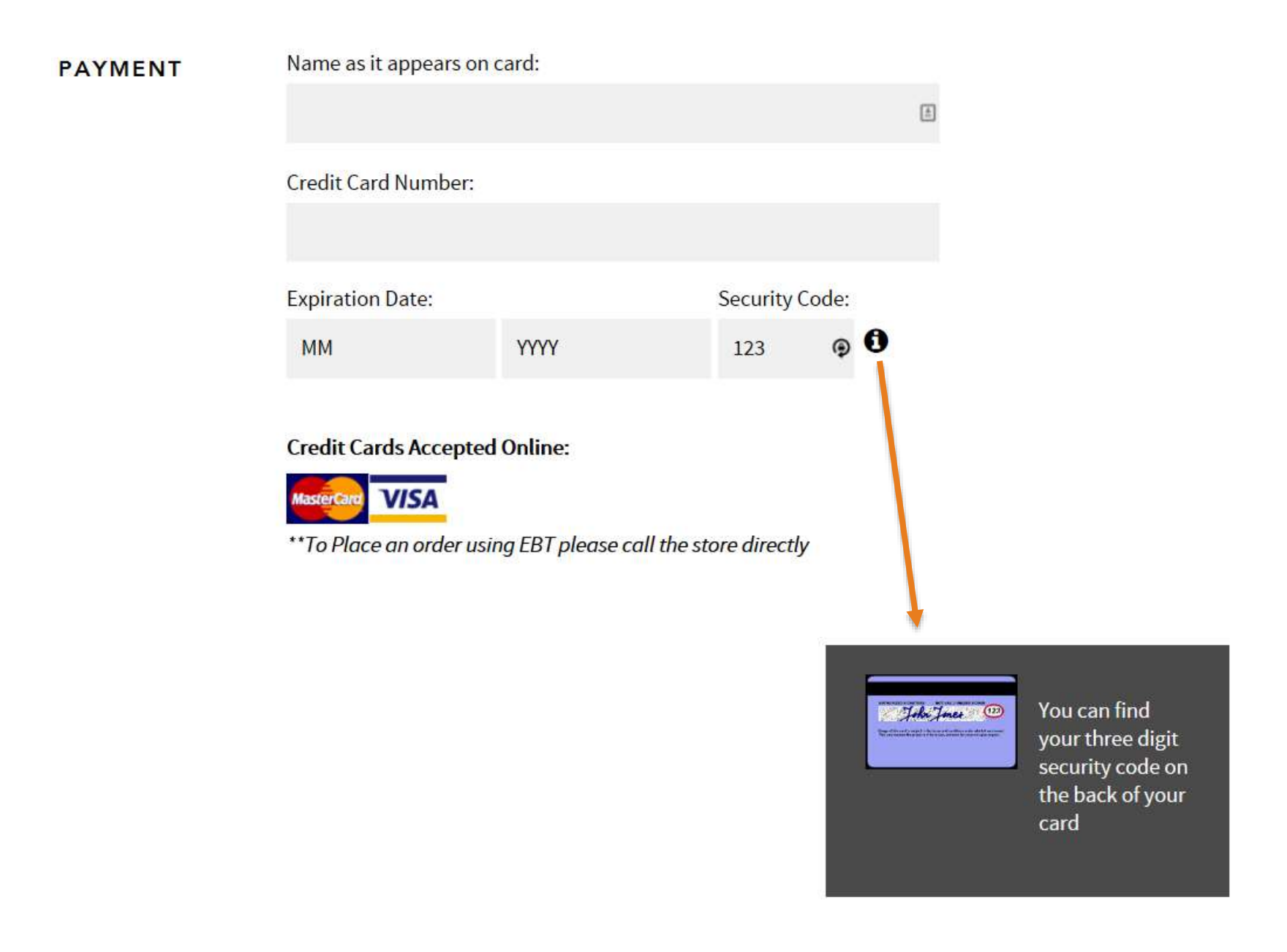

#### Confirm your . . .

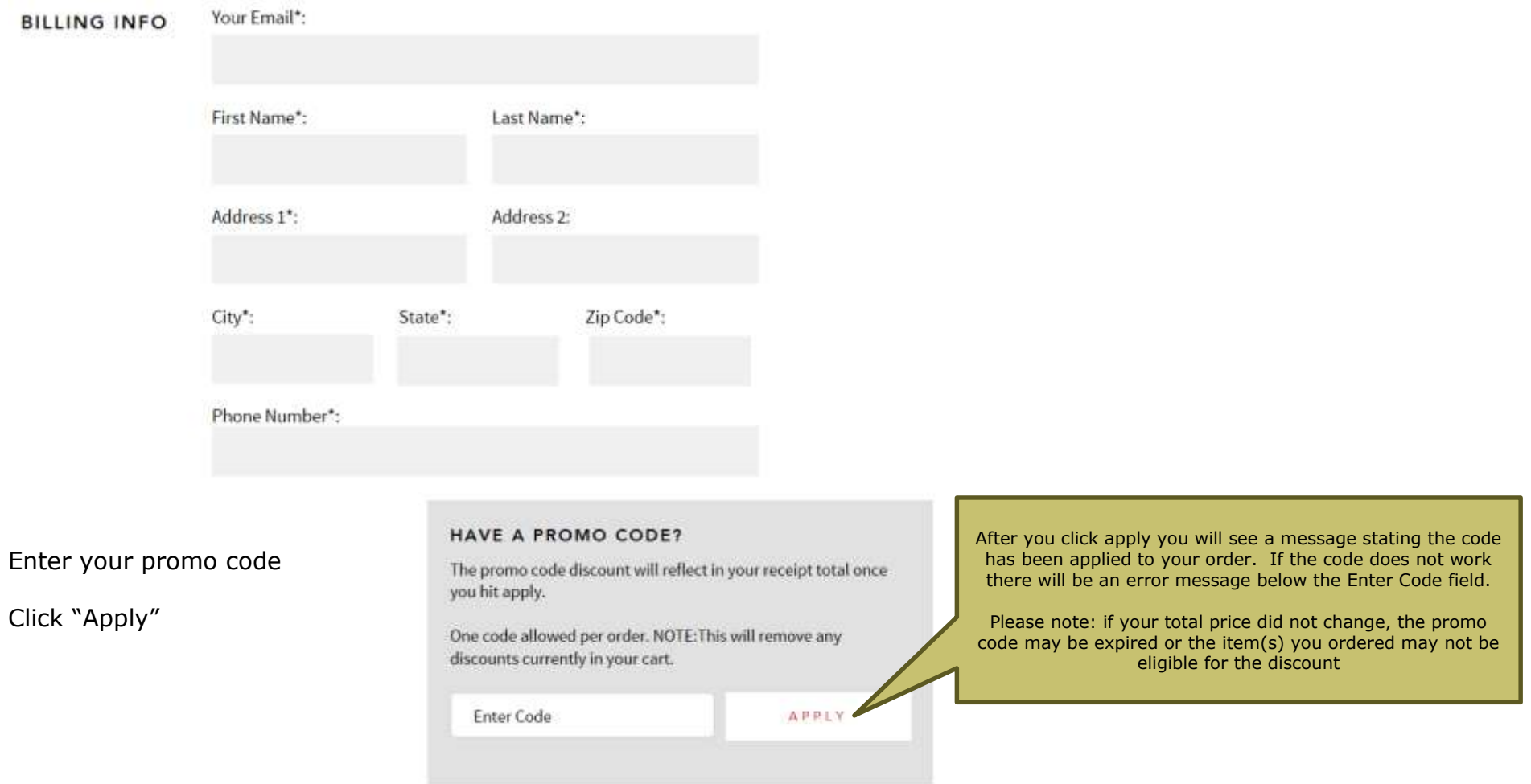

Tips for using promo codes

- 1) Always enter the code exactly as it is listed. For example, if it reads SAVE50, it needs to be in all caps with no spaces.
- 2) The code will not apply to pizzas that are already on special. For example, if a pizza is being advertised with a sale price, the code will not work. 3) Multiple discounts cannot be applied to one order.
- 4) Make sure that there are no exclusions listed on the promotional code. The offer you received should include what pizzas are excluded.
- 5) The offer may not be available in your area. Please check with your Papa Murphy's franchise to confirm if they are accepting the offer.
- 6) The offer is valid for pizzas only. It is not valid with salads, cookie dough or any side items.

When order is ready to submit, click

**SUBMIT ORDER**